Siga los pasos en el orden indicado para asegurarse de que el volumen de la unidad LaCie 2big Thunderbolt 2 aparezca correctamente en el ordenador. De forma predeterminada, las unidades están configuradas en modo RÁPIDO (consulte [Administración de RAID\)](http://manuals.lacie.com/es/manuals/2big-tbt2/raid) y formateadas para Mac (HFS+ con registro).

## WINDOWS Y LA UNIDAD LACIE 2BIG

Dado que la unidad LaCie 2big se encuentra preconfigurada para Mac, los usuarios de Windows deben limpiar las unidades de disco duro cuando conecten por primera vez el dispositivo al ordenador. A continuación, se muestran algunas indicaciones para limpiar las unidades de disco duro [\(Windows only - clean the hard drives](http://manuals.lacie.com/es/manuals/2big-tbt2/connection#windows-only-clean-the-hard-drives)).

## CONEXIÓN DE LOS CABLES DE INTERFAZ Y DE ALIMENTACIÓN

1. Retire el panel lateral para acceder a las conexiones de interfaz y de alimentación. Coloque una mano en la parte frontal del dispositivo para equilibrarlo y utilice la otra para empujar la parte trasera del panel y deslizarlo fuera de la carcasa. **Importante:** Puede que sea necesario ejercer una mayor presión sobre el panel lateral para extraerlo de la ranura.

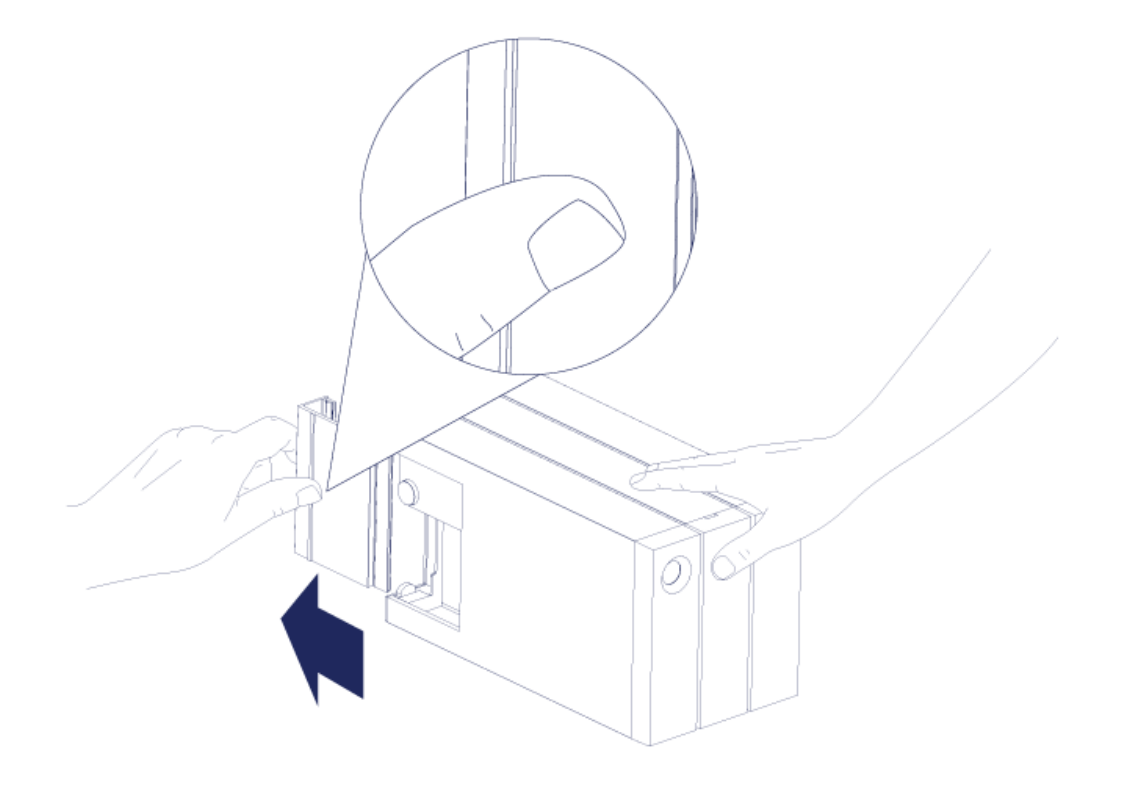

- 2. Conecte la fuente de alimentación incluida en el siguiente orden:
	- 1. El puerto de alimentación de la unidad LaCie 2big.
	- 2. Una toma de corriente activa.

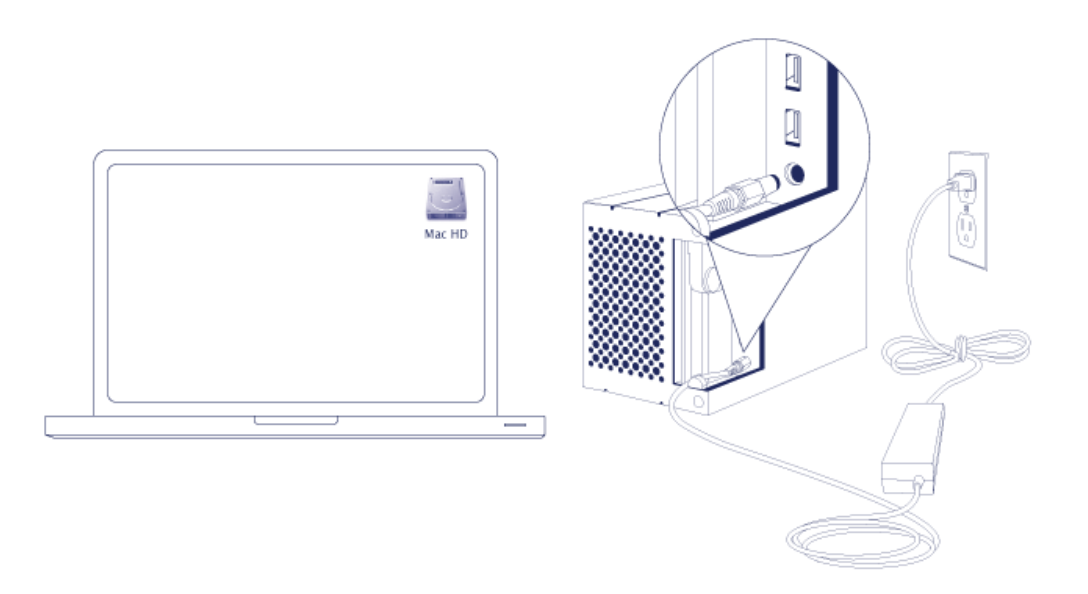

3. Conecte la unidad LaCie 2big al ordenador. Enchufe un extremo del cable a la unidad LaCie 2big y el otro a

un puerto compatible del ordenador.

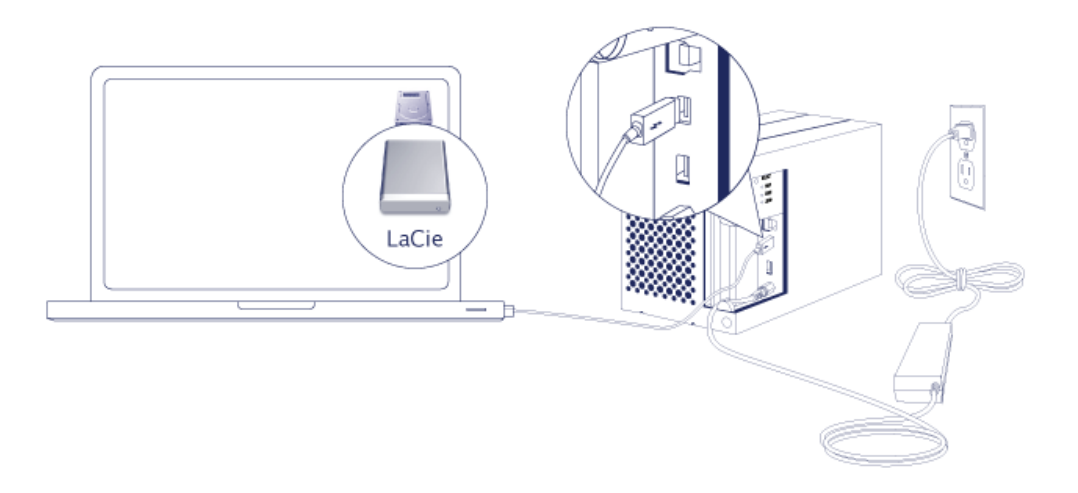

- Thunderbolt 2 (Mac): Utilice el cable Thunderbolt incluido. El segundo puerto Thunderbolt 2 de la carcasa puede utilizarse para conectar en cadena de tipo margarita pantallas y dispositivos compatibles (consulte [Conexión en cadena de tipo margarita \(solo para Thunderbolt 2\)\)](http://manuals.lacie.com/es/manuals/2big-tbt2/daisy-chain).
- USB 3.0 (PC/Mac): Utilice el cable USB 3.0 incluido. Las velocidades de transferencia de USB 3.0 solo se encuentran disponibles cuando se conecta la unidad LaCie 2big a un ordenador equipado con un puerto USB 3.0.
- 4. La unidad LaCie 2big se encenderá automáticamente si el ordenador se encuentra encendido.
	- **Usuarios de Mac:** El volumen aparecerá en el escritorio.
	- **· Usuarios de Windows:** Limpie las unidades de disco duro antes de formatearlas para Windows. Consulte la nota que aparece a continuación.
- 5. Vuelva a colocar el panel lateral para proteger las conexiones de los cables. **Importante:** Puede que sea necesario ejercer una mayor presión sobre el panel lateral para volver a insertarlo en la ranura.

## Solo para Windows: Limpieza de las unidades de disco duro

Dado que las unidades de disco duro se encuentran formateadas para Mac (HFS+), deben eliminarse todas las particiones, incluida la partición EFI. La Administración de discos de Windows no puede eliminar la partición EFI, por lo que debe ejecutar **Diskpart**, una utilidad de Windows independiente. Para obtener información adicional sobre Diskpart, haga clic [here.](http://support.microsoft.com/kb/300415/en-us)

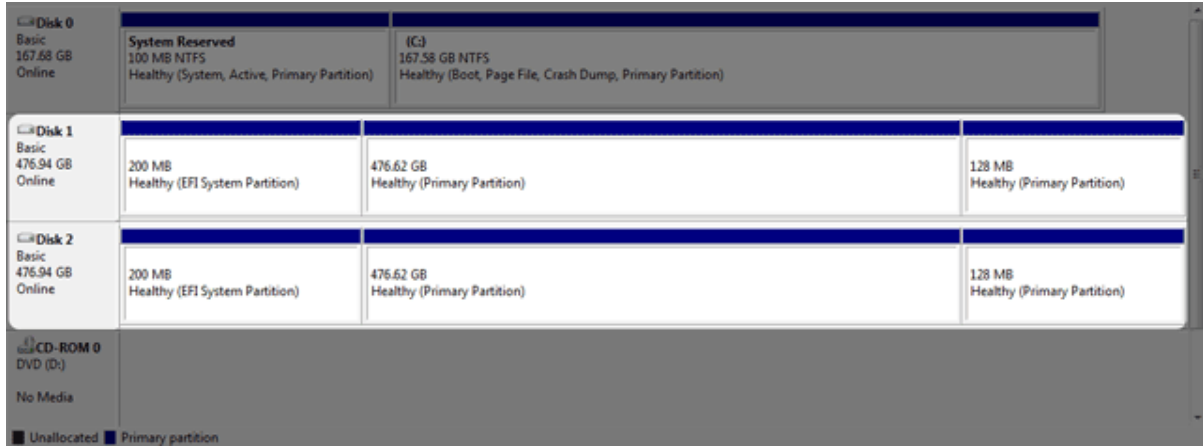

**Información importante:** Al limpiar las unidades de disco duro, se destruirán los datos. Si dispone de datos en la unidad LaCie 2big, LaCie le recomienda que realice una copia de seguridad de los archivos antes de seguir los pasos indicados a continuación.

Los pasos indicados a continuación corresponden a una carcasa de unidades de disco duro estándar equipada con dos unidades de disco duro. Puede que las imágenes no representen su producto.

- 1. Diskpart eliminará y formateará todas las unidades de disco duro que seleccione. Por tanto, para evitar eliminar los datos de otros dispositivos, desconecte todas las unidades de disco duro externas del ordenador, a excepción de la unidad LaCie 2big. **LaCie no se hace responsable de la pérdida de datos.** Diskpart no puede eliminar el disco del sistema.
- 2. Conecte el producto de LaCie a su ordenador Windows con el cable USB 3.0 incluido (consulte [Conexión](http://manuals.lacie.com/es/manuals/2big-tbt2/connection)). De ser necesario, encienda el dispositivo (consulte [Botón LED de encendido e indicadores LED](http://manuals.lacie.com/es/manuals/2big-tbt2/led)).
- 3. Busque e inicie **Diskpart**.

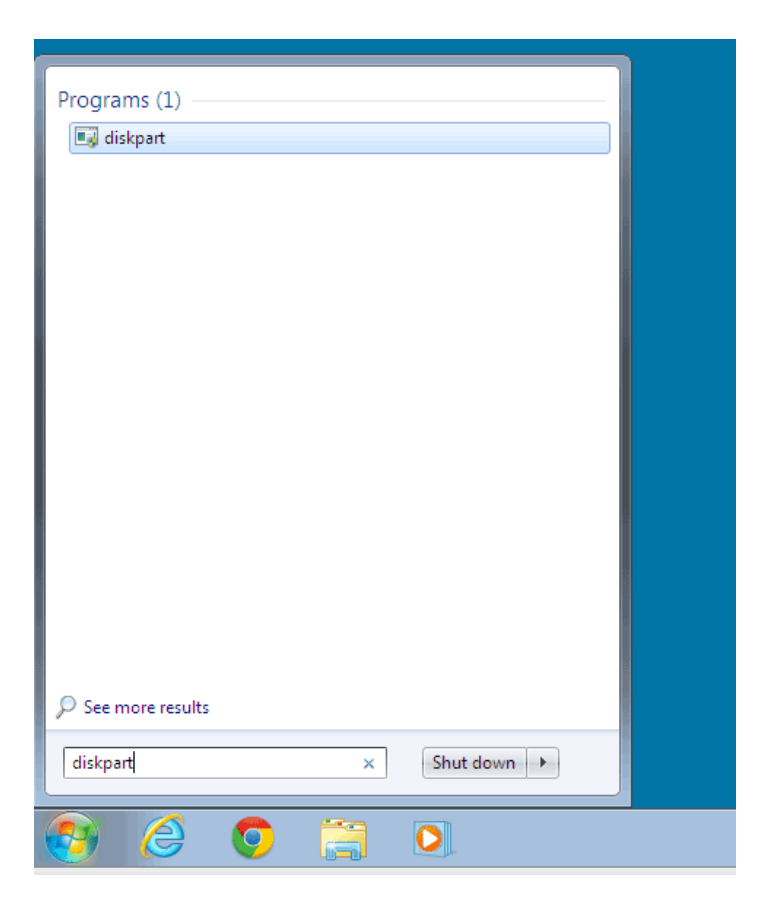

4. En el aviso de Diskpart, escriba **list disk** (enumerar discos).

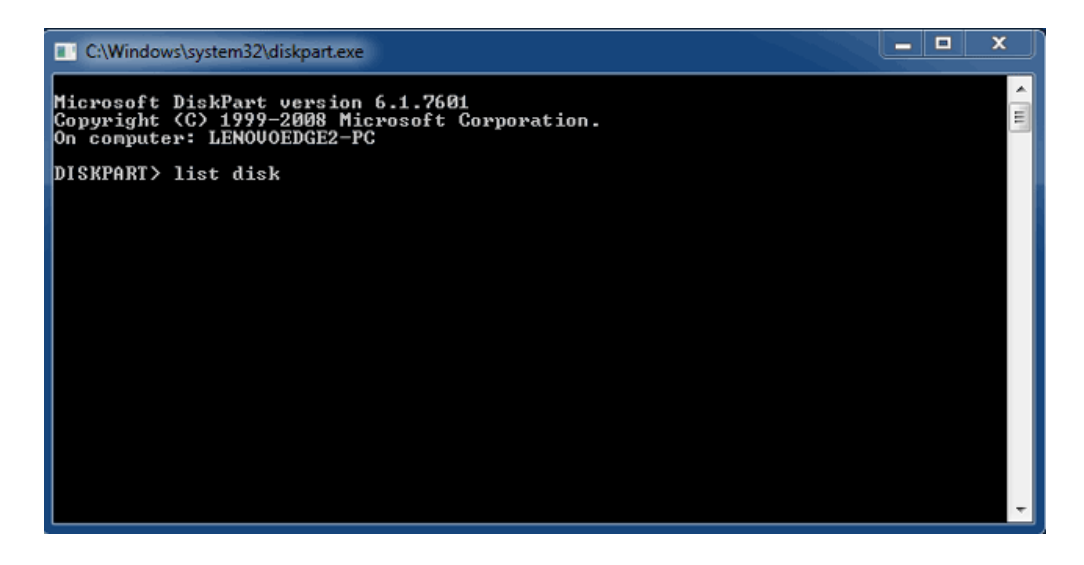

5. Asegúrese de localizar el número o los números de disco del dispositivo de LaCie y, a continuación, escriba **select disk** *n* (seleccionar disco n). n representa el número de la primera unidad de disco duro de LaCie (1 en la captura de pantalla incluida a continuación). Si no está seguro del número de disco del producto de LaCie, inicie la **Administración de discos**. Debería ver el número asignado al producto de LaCie.

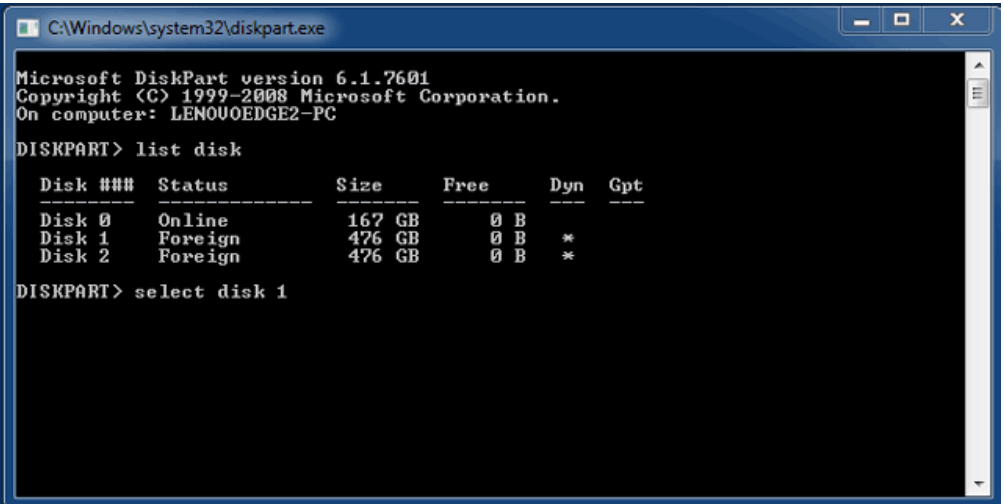

6. Diskpart confirmará que se ha seleccionado su disco duro.

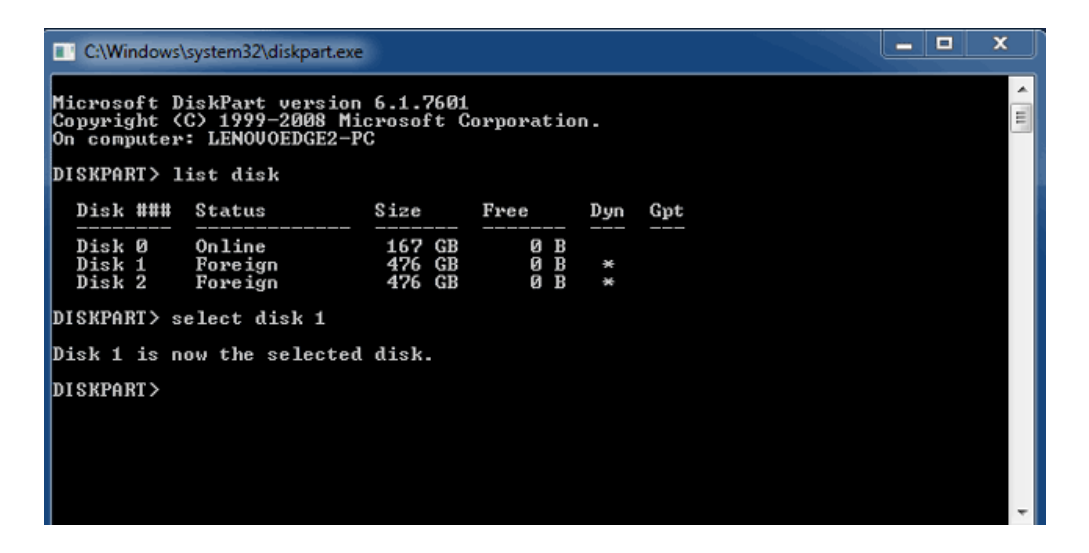

7. Para eliminar todas las particiones del disco duro, escriba **clean** (limpiar).

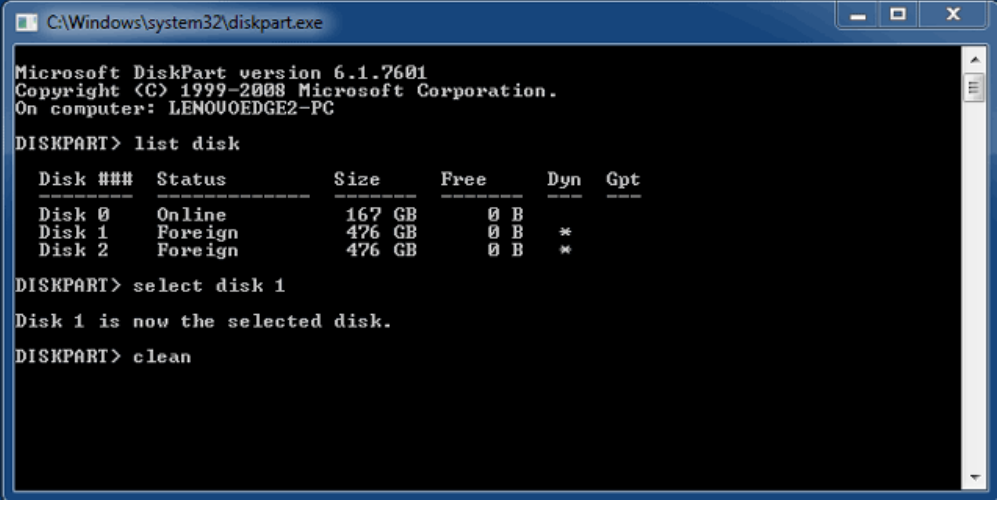

8. Diskpart confirmará que el disco duro está limpio, lo cual significa que se han eliminado las particiones.

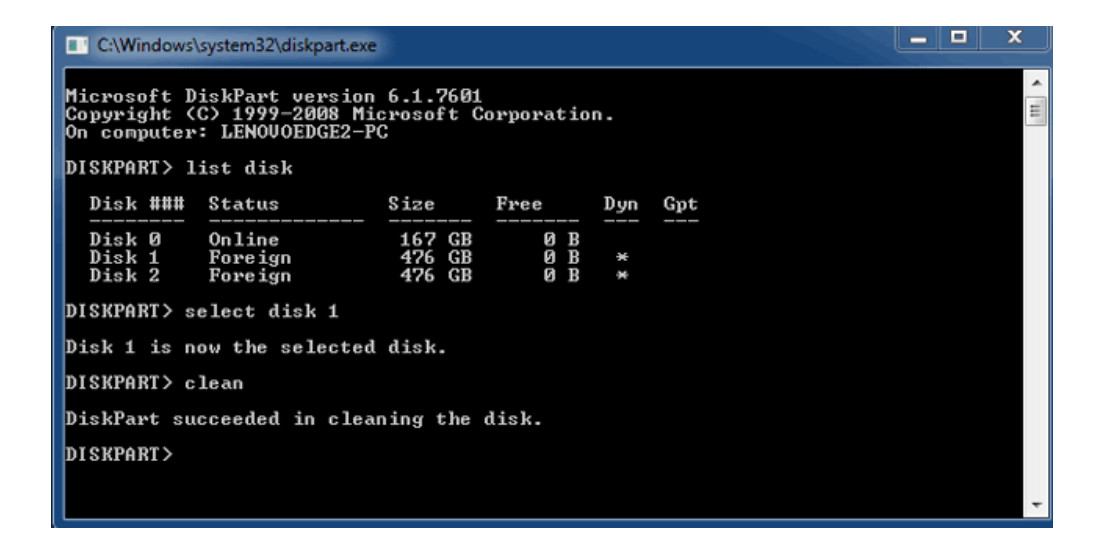

9. El producto de LaCie está listo para formatearse para su sistema operativo. Consulte [Formateo](http://manuals.lacie.com/es/manuals/2big-tbt2/formatting) para obtener instrucciones.

## DESMONTAJE DEL VOLUMEN

Para evitar daños en el sistema de archivos, es importante desmontar los volúmenes antes de apagar la carcasa o desconectar el cable de interfaz. Consulte [Desmontaje de la unidad](http://manuals.lacie.com/es/manuals/2big-tbt2/unmounting) para obtener más detalles.